## Latest Software : " AL1-R200-L302-W33 " is Out

Please Note: It is imperative that these instructions are followed. Any non-conformance could seriously hamper your experience with the Almond router. If you have any further questions, please feel free to send us an email at  $\text{support}(a\text{securi}$  fi.com or call us at 1-855-969-7328 (Toll-free), Monday to Saturday from 10:00 AM to 10:00 PM EST. We would be happy to assist you further.

## Download link : Latest Software can be download via http://firmware.securifi.com/AL1/AL1-R200-L302-W33

## $\rightarrow$  Steps You have to follow to update the firmware via WEB UI

- 1. Use the URL and Login credential that you got in "WEB Admin " section to access the WEB UI of Almond Plus.
- 2. Please locate the "Firmware" as highlighted in the image below.

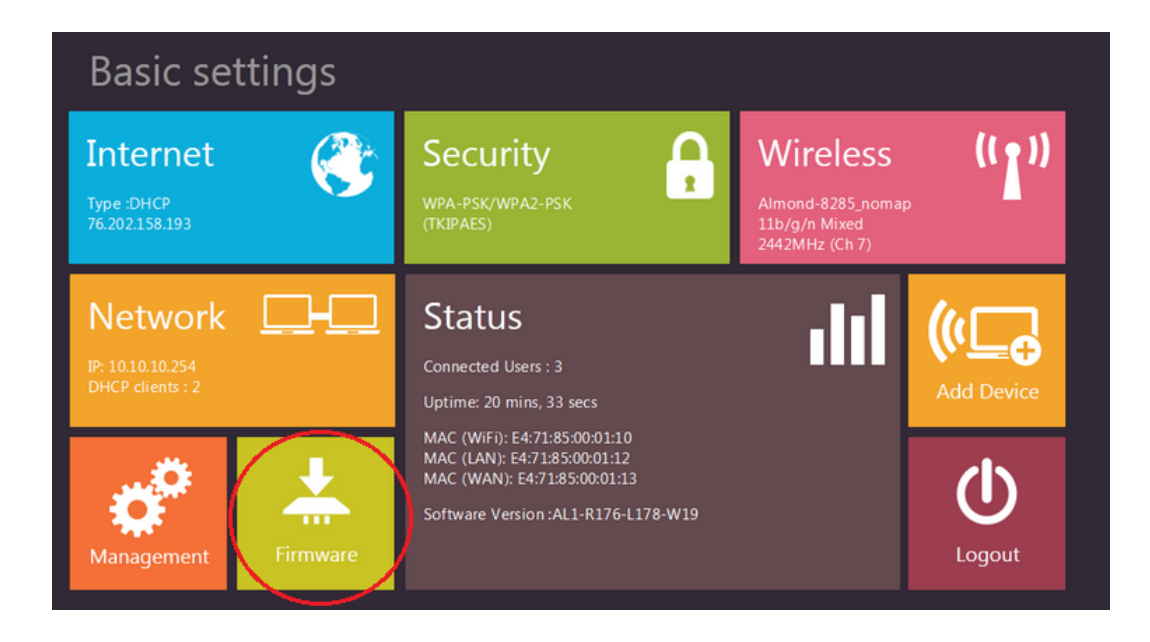

3. Click on "Firmware" and Choose File (Select the download file) and click on Apply.